アドレス帳を設定する....................... 40 アドレスを設定する ................................ 40 アドレスを確認する ................................ 41 定型文を設定する.............................. 43 定型文を設定する .................................... 43 定型文を確認する .................................... 43 クイック送信を設定する ................... 45 設定する .................................................... 45 ダイレクト送信を設定する ...............49 ダイレクト送信を設定する .................... 49 .......... 51 ......... 52 FTPアップロードを設定する .................. 52

France 53

第 章 2 通信の設定をする

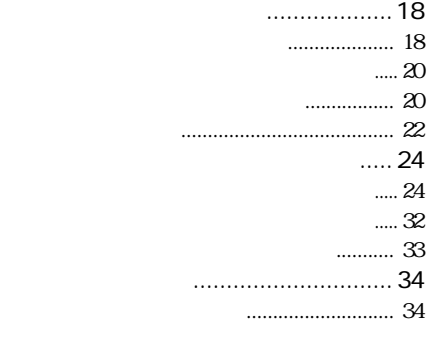

FTP<br>HTML

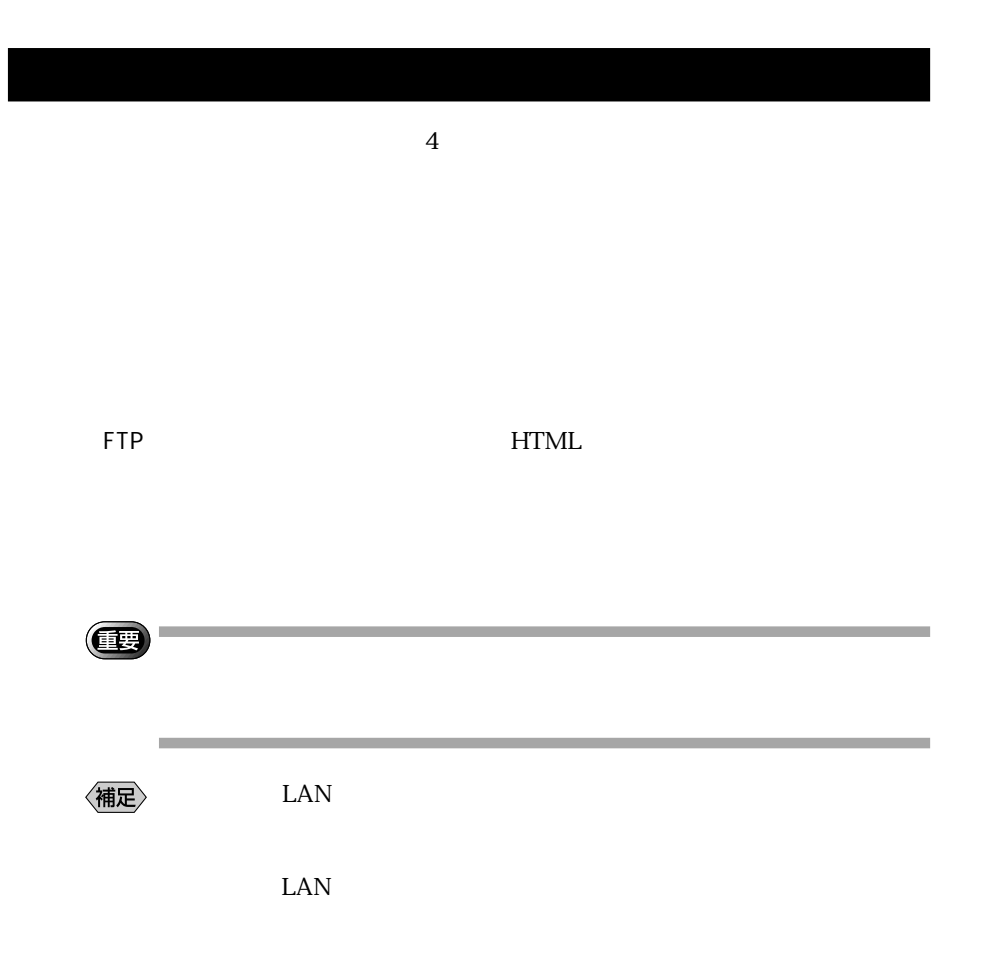

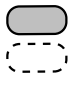

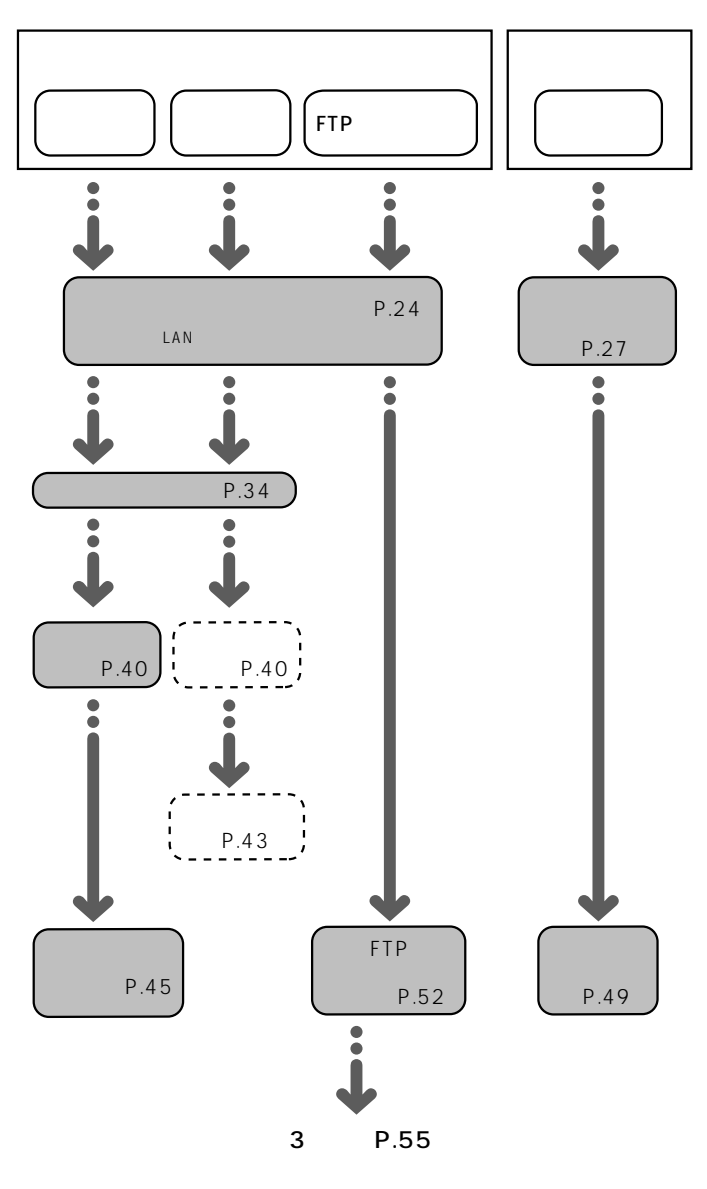

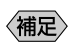

〈補足〉

testnet

設定のための情報を準備する

 $P.24$ 

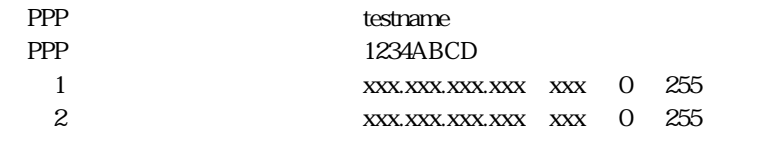

 $FTP$ 

- 企業内ですでにインターネットの環境が用意されている。

- オフィスのコンピューターにダイレクトに画像を送信する機能だけを

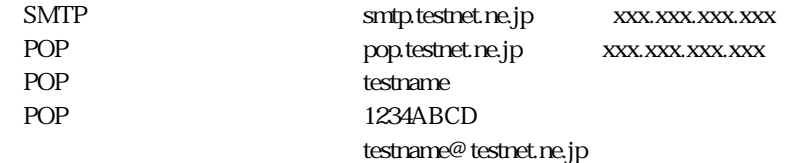

FTP

 ${\rm ftptestnet}.\rm{ne.}\rm{jp} \hspace{1.5cm} \rm xxx.xxx.xxx.xxx$  $/xxxx/xxxx$ 

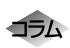

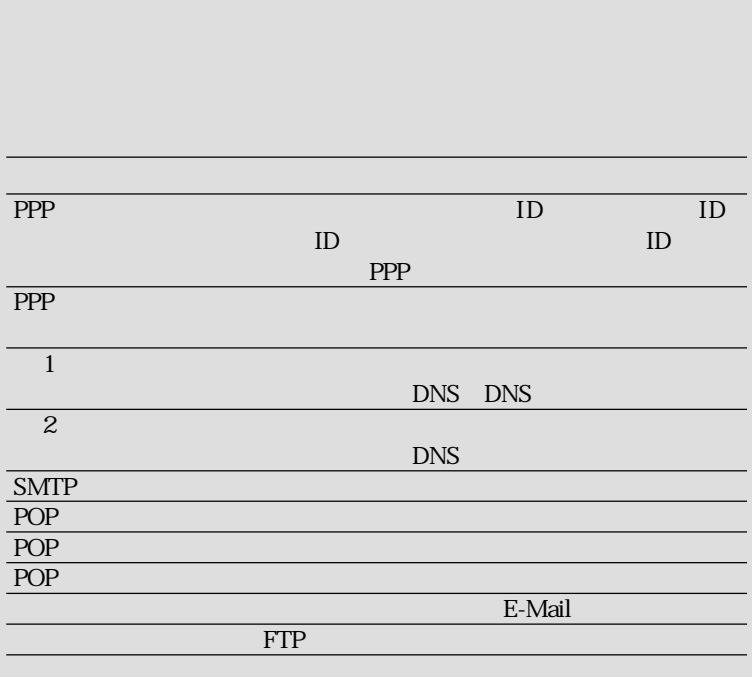

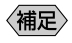

图

P.110 /

P.24

| PPP              |  |
|------------------|--|
| $\overline{PPP}$ |  |
|                  |  |
| ⌒                |  |
| ID               |  |

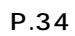

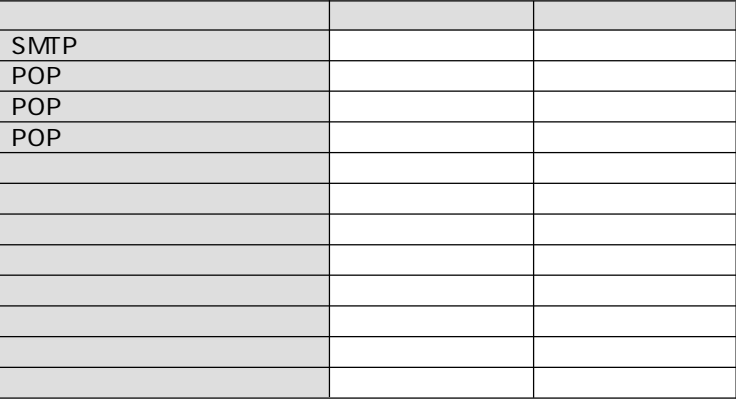

 $\mathsf X$ 

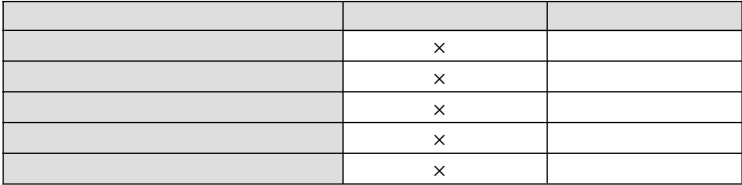

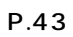

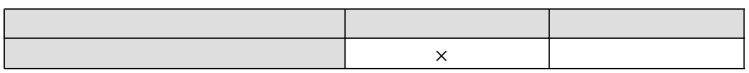

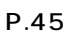

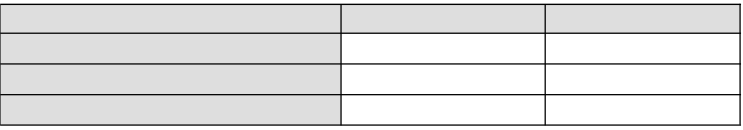

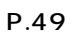

FTP P.52

| <b>FTP</b> | $\times$ |  |
|------------|----------|--|
|            | $\times$ |  |
|            | $\times$ |  |
|            | ×        |  |
|            |          |  |
| URL        |          |  |

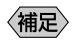

P.27

新しいダイヤルアップ接続先を追加する

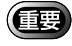

**COL** 

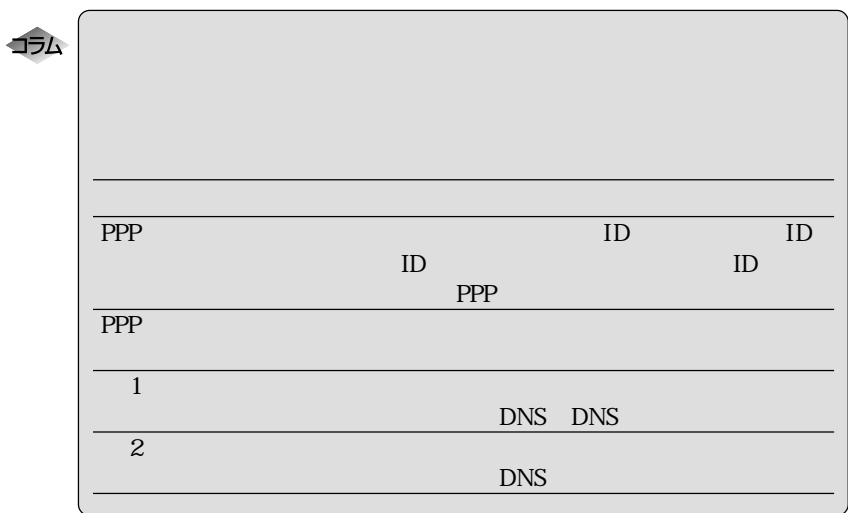

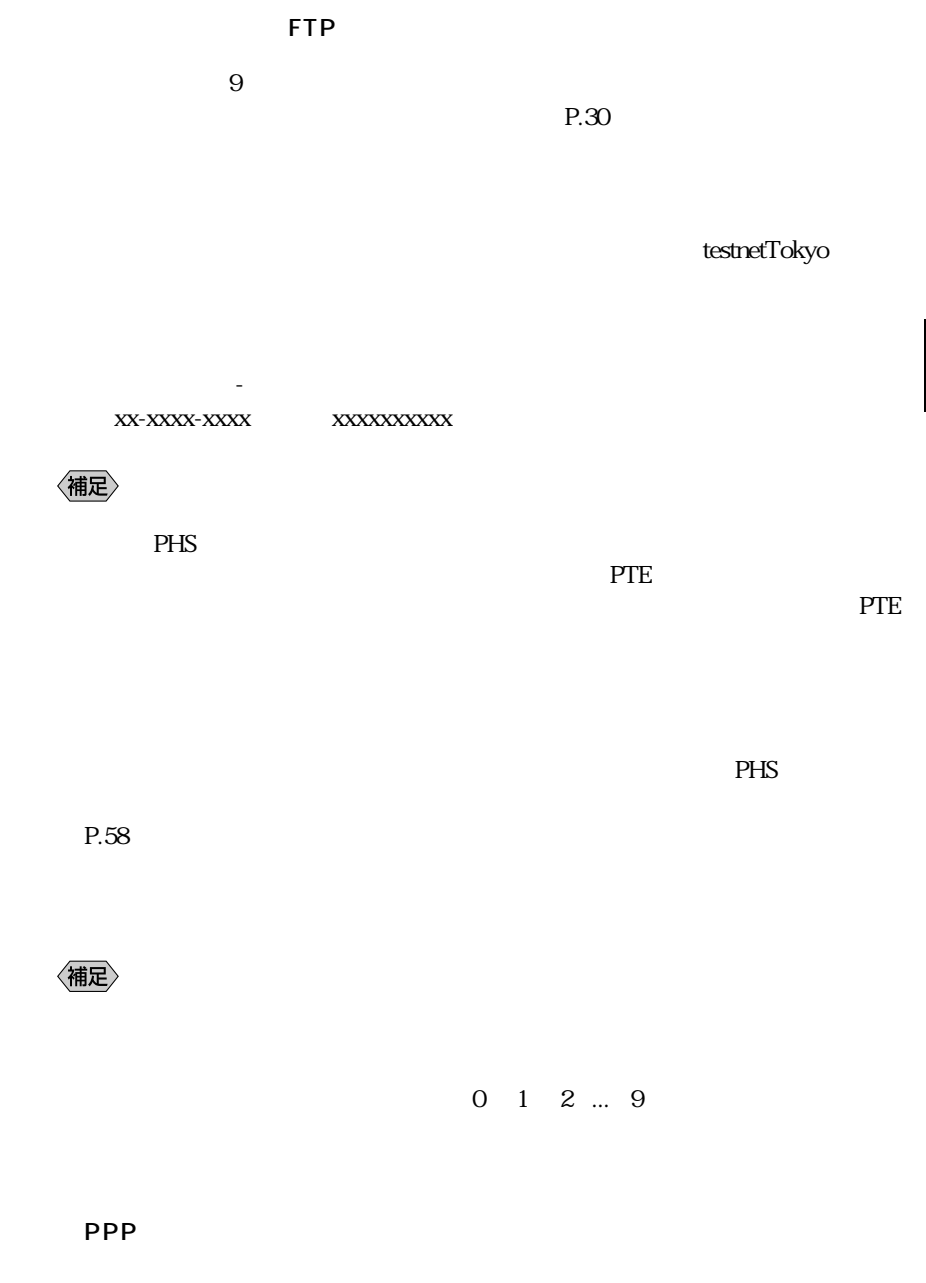

 $ID$  testname

|                                | ۰        | $\boldsymbol{0}$<br>$\mathbf 1$ | $\mathcal O$<br>$\rm I$ | $\bf{l}$         |          |
|--------------------------------|----------|---------------------------------|-------------------------|------------------|----------|
| $\mathbf{1}$<br>$\overline{2}$ |          |                                 | XXX.XXX.XXX.XXX         |                  | $\rm IP$ |
|                                |          |                                 |                         |                  |          |
| 補足〉                            | $\,1\,$  |                                 |                         | $\boldsymbol{2}$ |          |
| IP<br>$\rm IP$                 | $\rm IP$ |                                 |                         |                  |          |
|                                |          |                                 |                         | $\rm IP$         |          |

一九 PPP PPP Point-to-Point Protocol<br>
PPP カウントのことを PPP アカウントとよぶことがあります。 IP アドレスとドメイン名について  $\begin{array}{ccc}\n & & 1 & 1 \\
\text{IP} & & \text{x}\n\end{array}$  $\begin{array}{ccc} \text{XXX} & \text{XXX} & \text{XXX} & 0 & 255 \\ \text{IP} & & \\ \end{array}$  $IP$ testnet.ne.jp

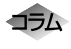

### DNS (Domain Name System) サーバーとものには、アルファベットをおところには、アルファベット  $IP$

 $\mathbb{R}^2$ 

 $9 \overline{9}$  $P.30$ 

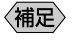

 $\frac{7}{10}$ 

testserver

能です。(例:xx-xxxx-xxxx または xxxxxxxxxx)

でしょう。「-」という意味を入れても入れなくても入れなくても入れなくても

 $PHS$ 

P.58

〈補足〉

 $0 \quad 1 \quad 2 \quad ... \quad 9$ 

#### PPP

testserver)

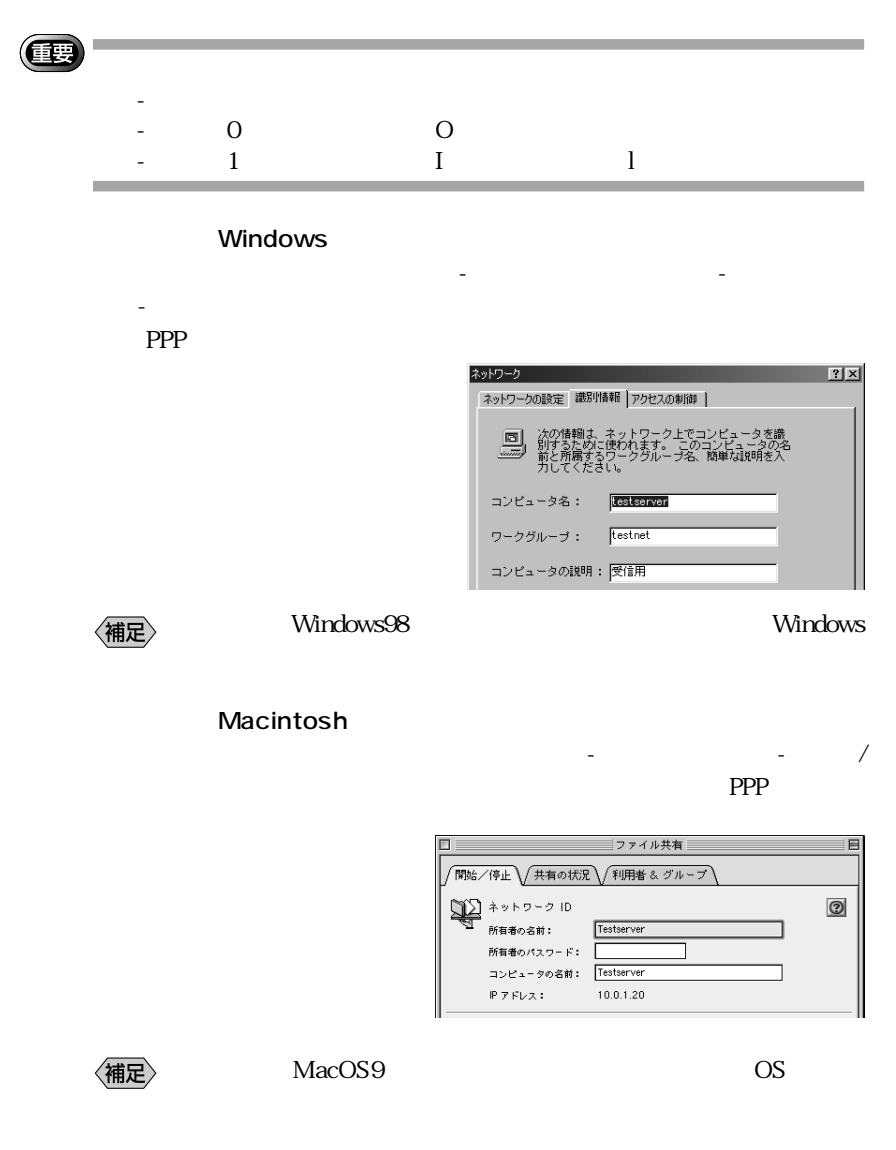

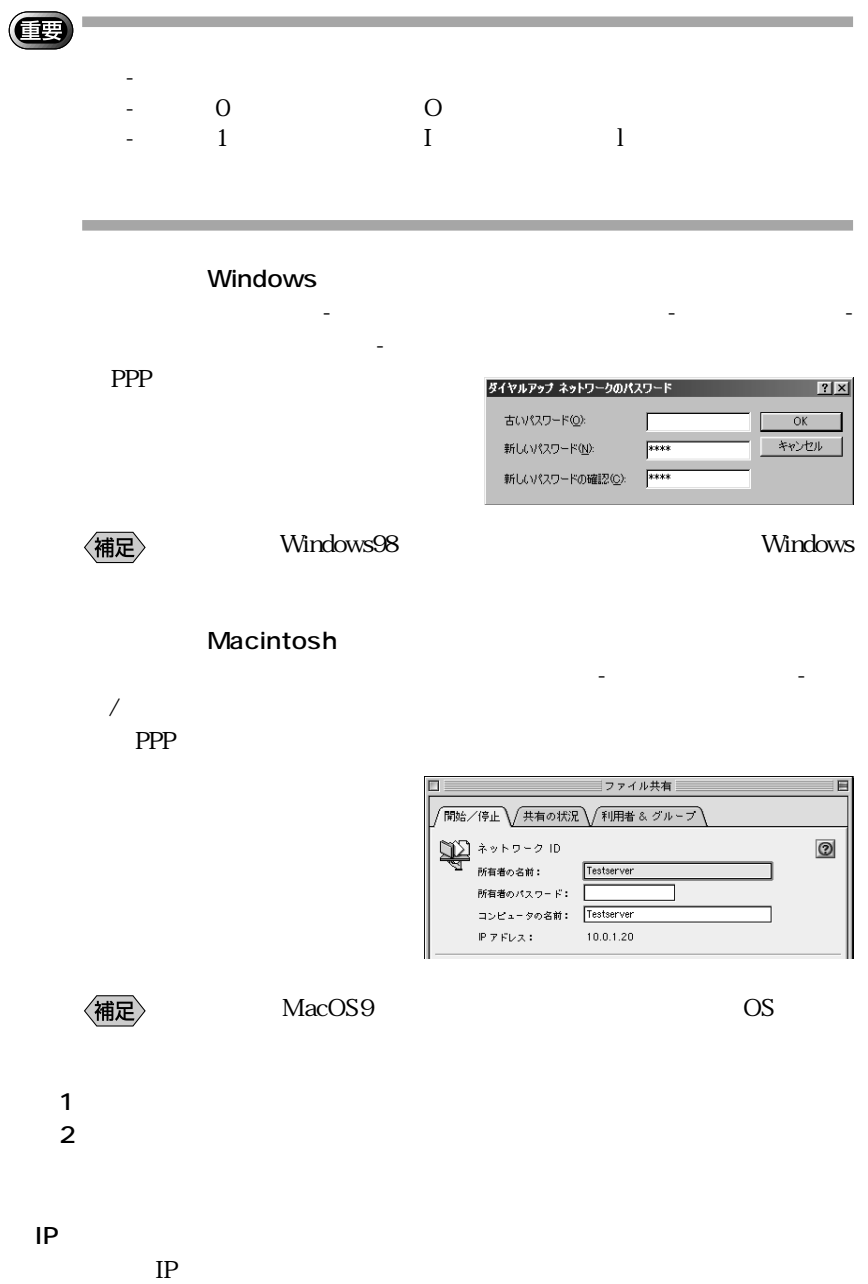

〈補足〉

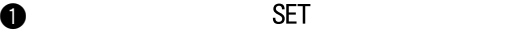

 $\bullet$   $\bullet$ 

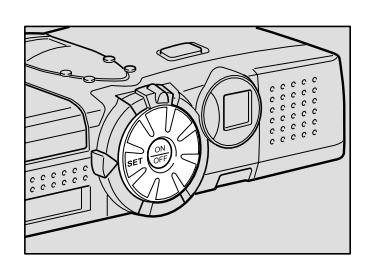

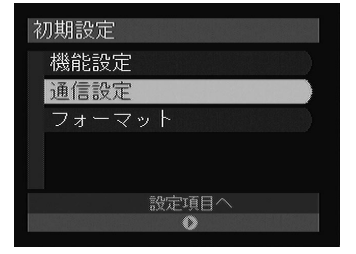

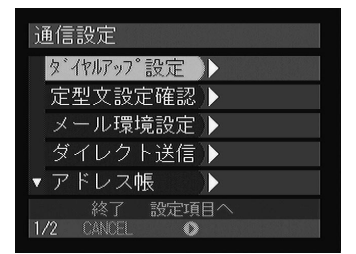

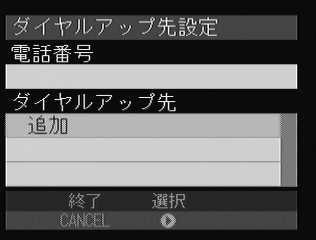

eq. the set of  $\Theta$ 

**e** 

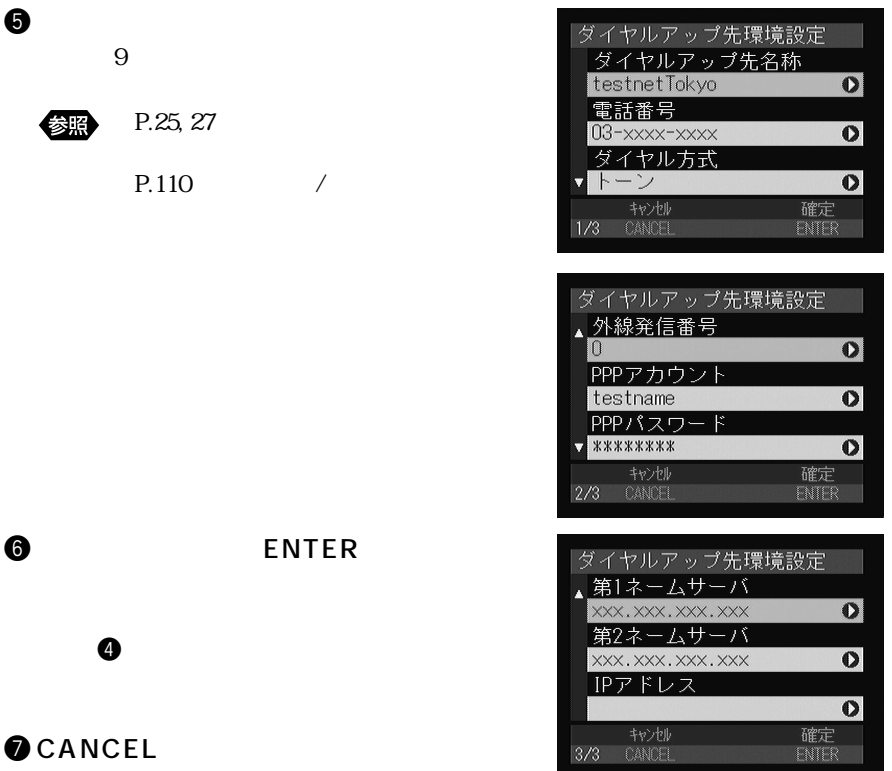

**8** CANCEL

2

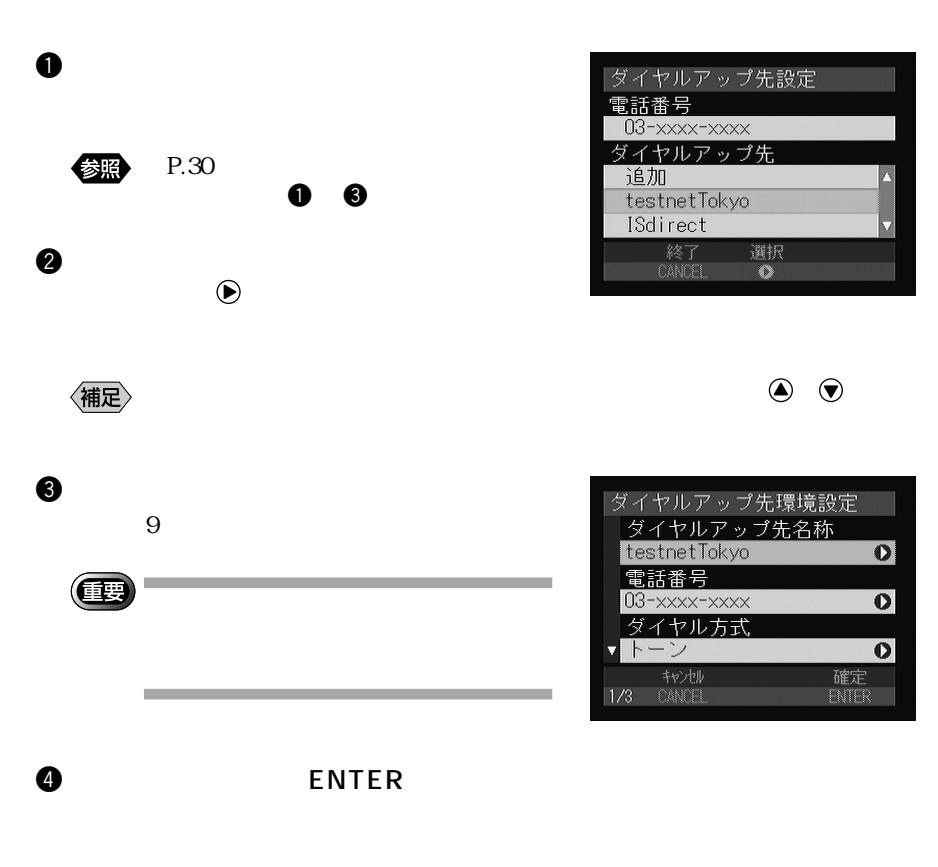

## **OCANCEL**

### **6** CANCEL

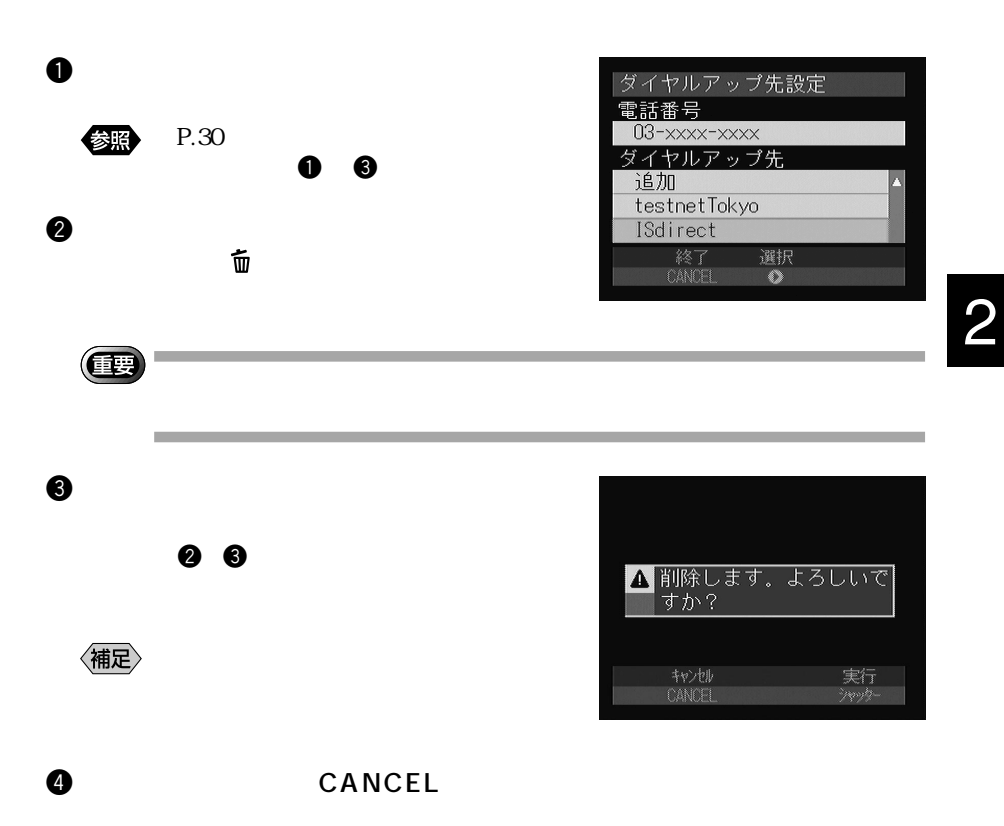

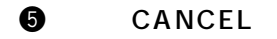

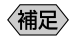

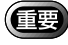

メール環境を設定する

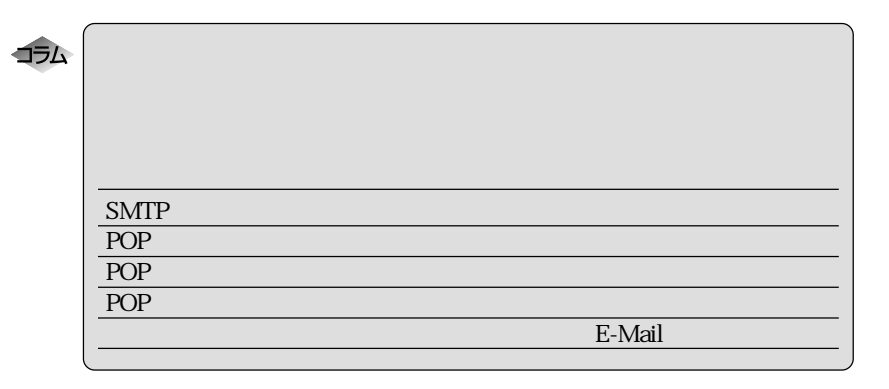

 $12$ 

 $P.37$ 

SMTP

smtp.testnet.ne.jp xxx.xxx.xxx.xxx

## pop.testnet.ne.jp xxx.xxx.xxx.xxx) SMTP POP 《補足》 POP testname  $PPP$ POP 1234ABCD  $PPP$ (百事 - 大文字小文字の違い。  $-$  0 0  $1$   $1$   $1$

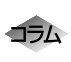

POP

SMTP POP SMTP Simple Mail Transfer Protocol

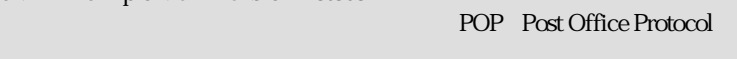

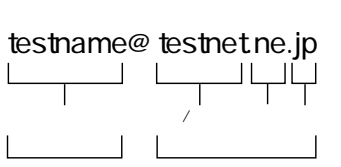

相当するものです。アドレスは@マーク(アットマーク)を挟んで、2 つの部分

35

 $F$ rom:

Taro Tanaka

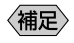

----------------------田中太郎 testname@testnet.ne.jp -----------------------

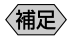

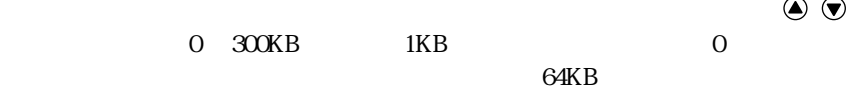

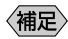

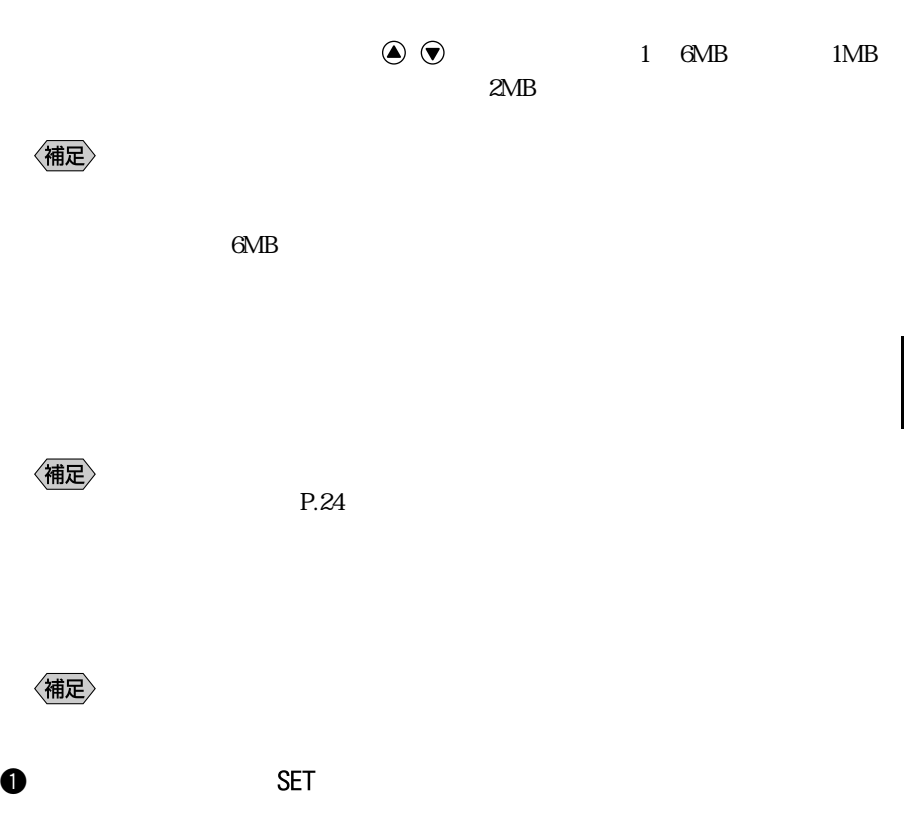

 $\bullet$   $\bullet$ 

eq. the set of  $\Theta$ 

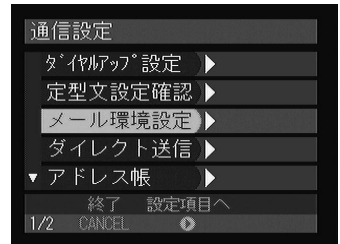

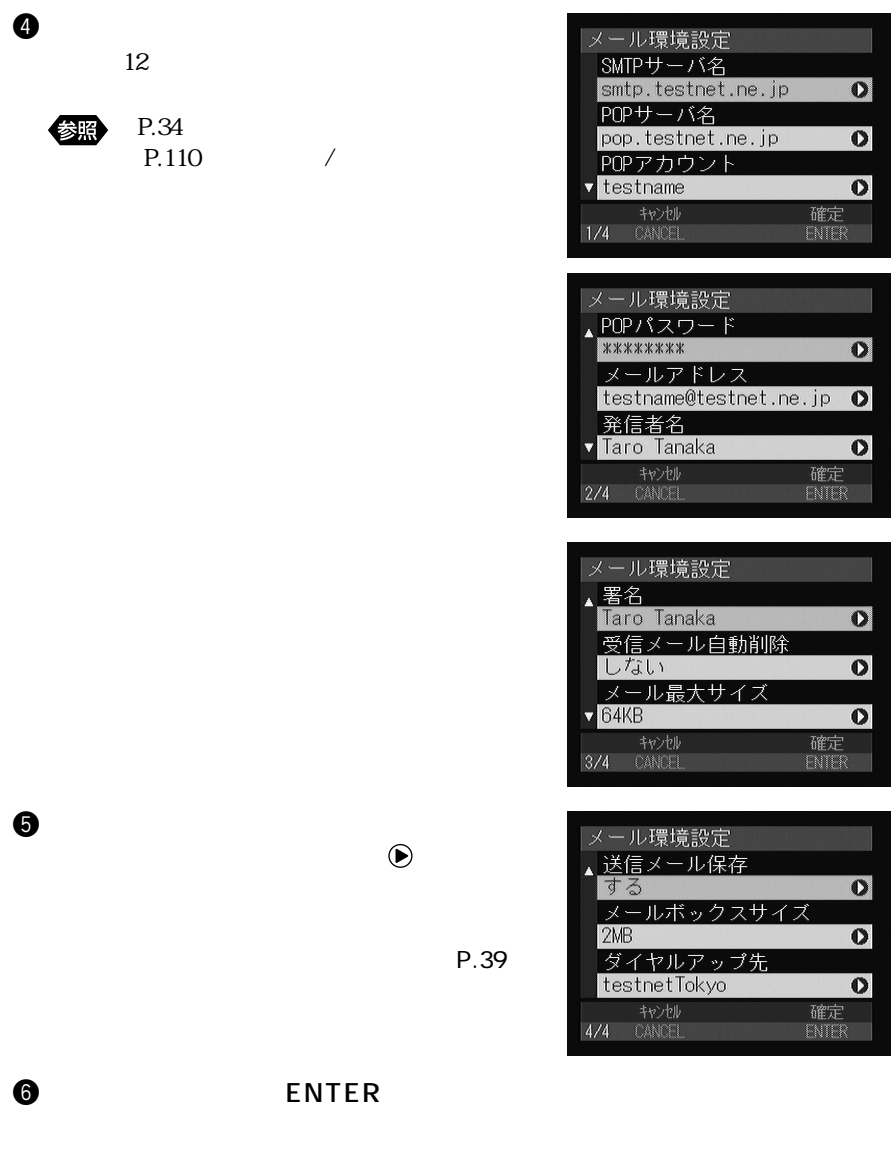

**O** CANCEL

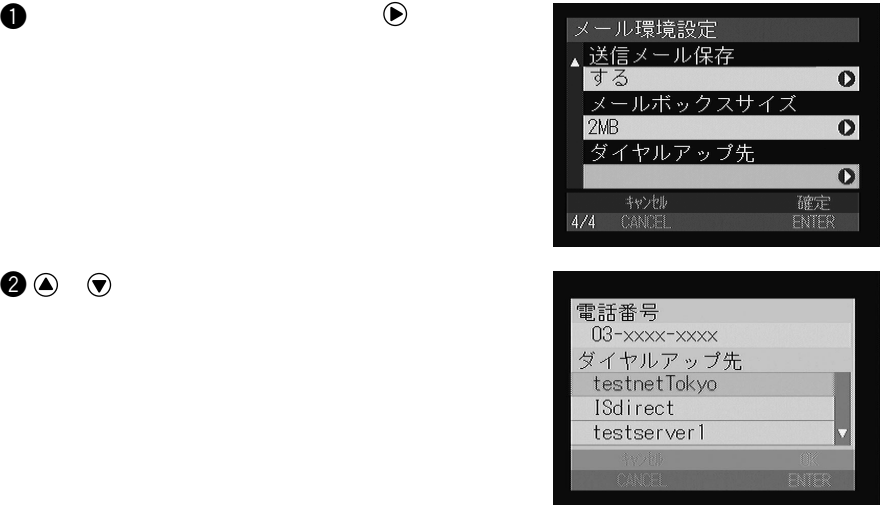

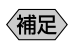

 $\bullet$ 

 $P.24$ 

**O** ENTER  $\bullet$ 

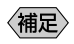

アドレス帳を設定する

 $50$ 

 $5$ 

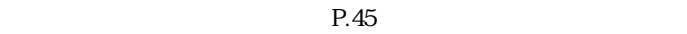

 $P.73$  P.82

Œ **College** and the control of the control of the control of

電話番号を入力します。「-」を入れても入れなくてもどちらでも入力が可能です。

 $\begin{array}{ccc} XX-XXXX-XXXX & & & & & & \\ & & & & & & \\ \end{array}$ 

#### <mark>●http://192.168.1.109/00idx.c=i?2+id=000215162731 - Microsoft Internet Explorer<br>| ファイル① - 輝集① - 表示① - お気に入り④ - ツール① - ヘルプ④</mark>  $\begin{array}{c|c} \text{LID} \times \end{array}$ 点 → ● ■ ■ ▲  $\begin{matrix} \mathbf{Q} & \mathbf{Q} \\ \mathbf{R}^{\mathbf{R}} & \mathbf{R}^{\mathbf{R}}\mathbf{Q}\mathbf{Q}\mathbf{Q}\end{matrix},$ 國  $\overline{\mathbb{R}}$ 爵 圖集 鶣  $\ddot{\phantom{a}}$ | 戻る : : : 中止 更新 ホーム<br>|アドレス①||<mark>@:]http://192.168.1.109/00idx.cg??2+id=000215162731</mark> -<br>- つお助 |リンク >>  $\begin{array}{c|c} \hline & \text{F3COH Inace Net} \end{array}$ *ROC-1500* **T** JOB Navi@02 | 12  $7F$   $L$   $76$   $\rightarrow$ オーナー情報 <u>- -</u>  $EFLRT$ E ■戻る 登録 ー - メール数を<br>- エス - オキ - オキ - エー アドレス帳の新規作成ができます  $zyzxz$ 氏名(漢字): 田中太郎 スタンプ<del>文字設定</del> - PC-60米ナノ: ロートへは<br>- しだい (ひらがな)【必須項目】: <mark>たなかたろう</mark>  $947879788 =$ testname@testnet.ne.jp メールアドレス: ・・・・・・・・ メール<br>ダイレクト选信 <u>- -</u> -<br>電話番号 :<br>(傷考 :  $\frac{1}{103 - x000x - x000x}$ クイック通信 一  $\overline{\mathbb{E}}$  $FPPyZ0-F$  $\overline{\mathbb{E}}$

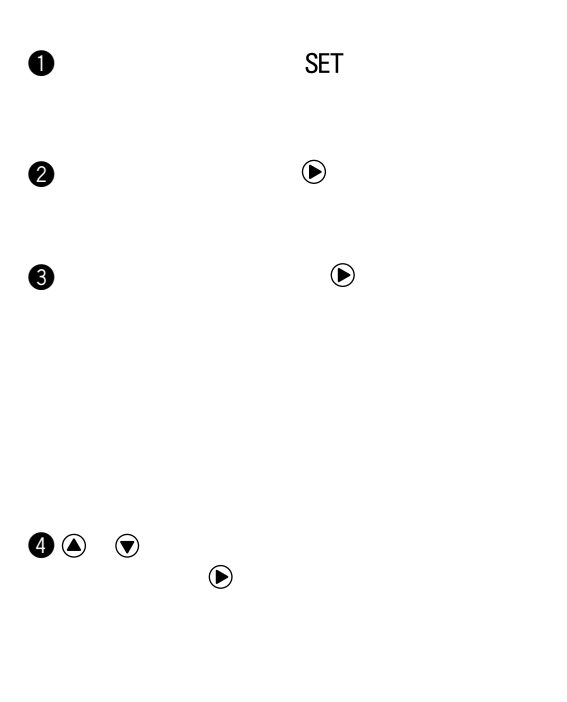

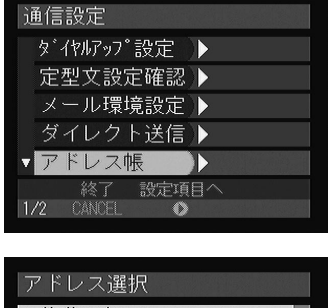

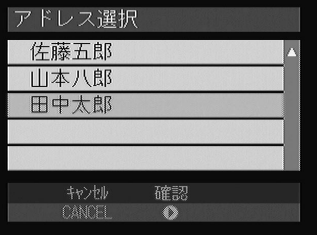

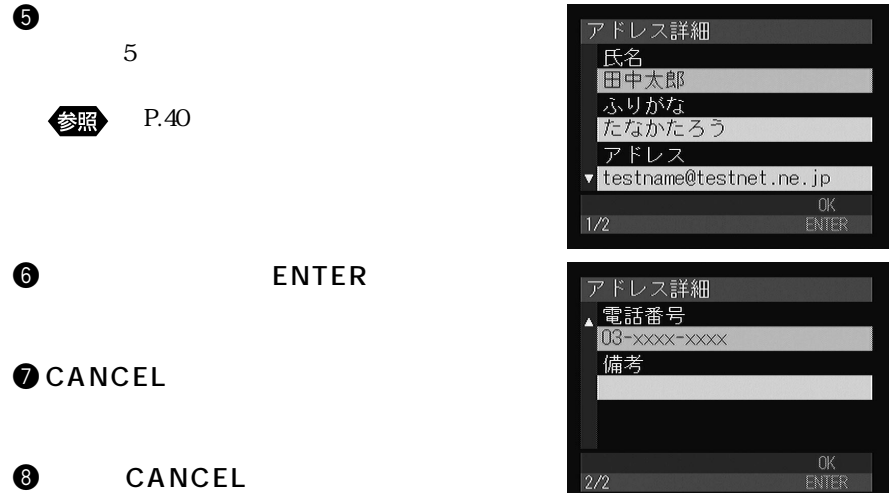

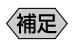

 $30$ 

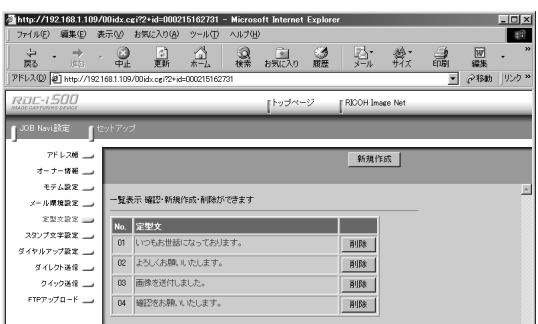

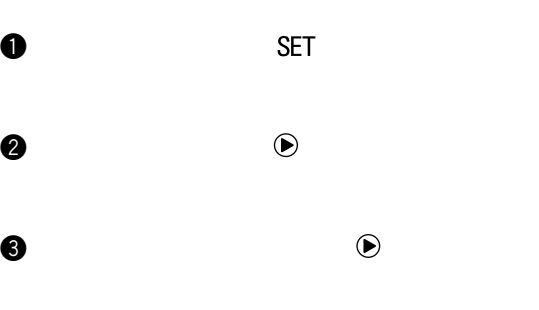

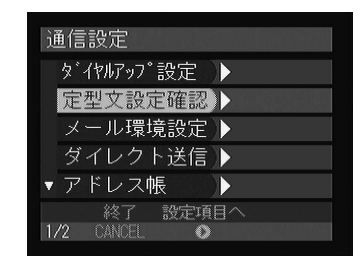

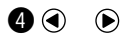

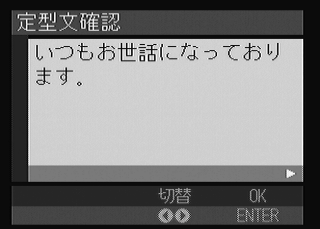

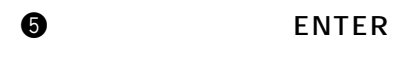

## **O** CANCEL

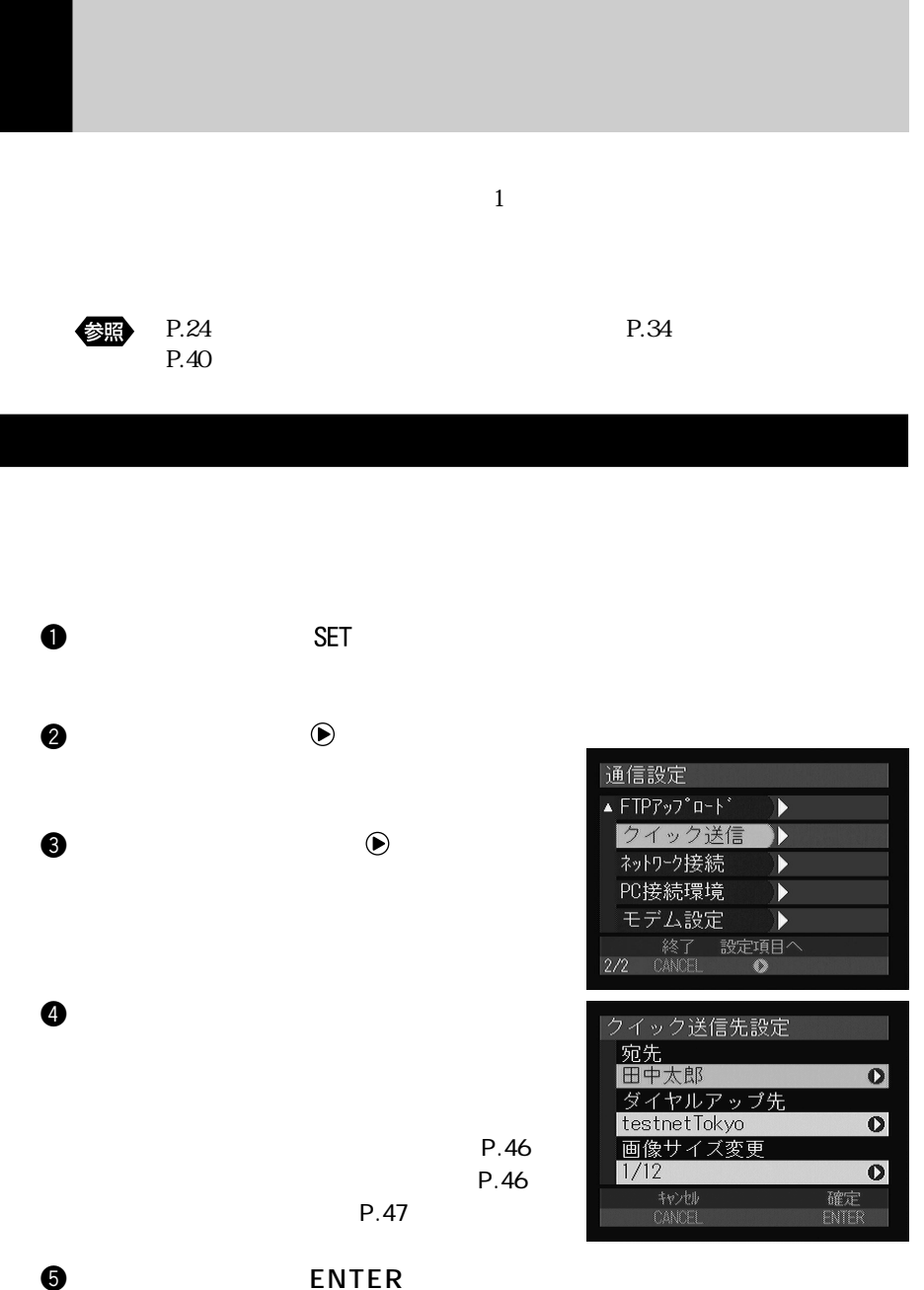

2

**OCANCEL** 

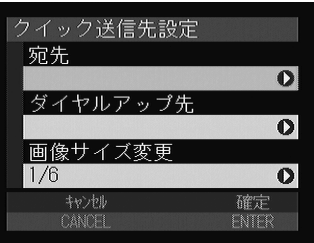

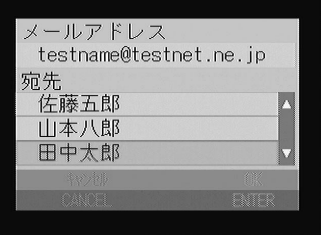

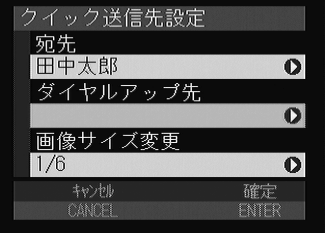

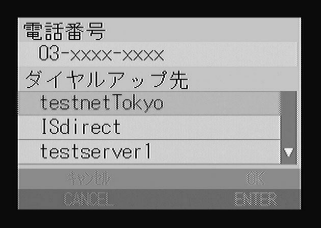

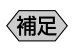

P.40

 $\bullet$   $\bullet$ 

 $\omega$ 

 $\bullet$  and  $\bullet$  and  $\bullet$  and  $\bullet$  and  $\bullet$  and  $\bullet$ 

 $\bm{\Theta}$ 

**O** ENTER

 $\bullet$ 

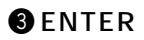

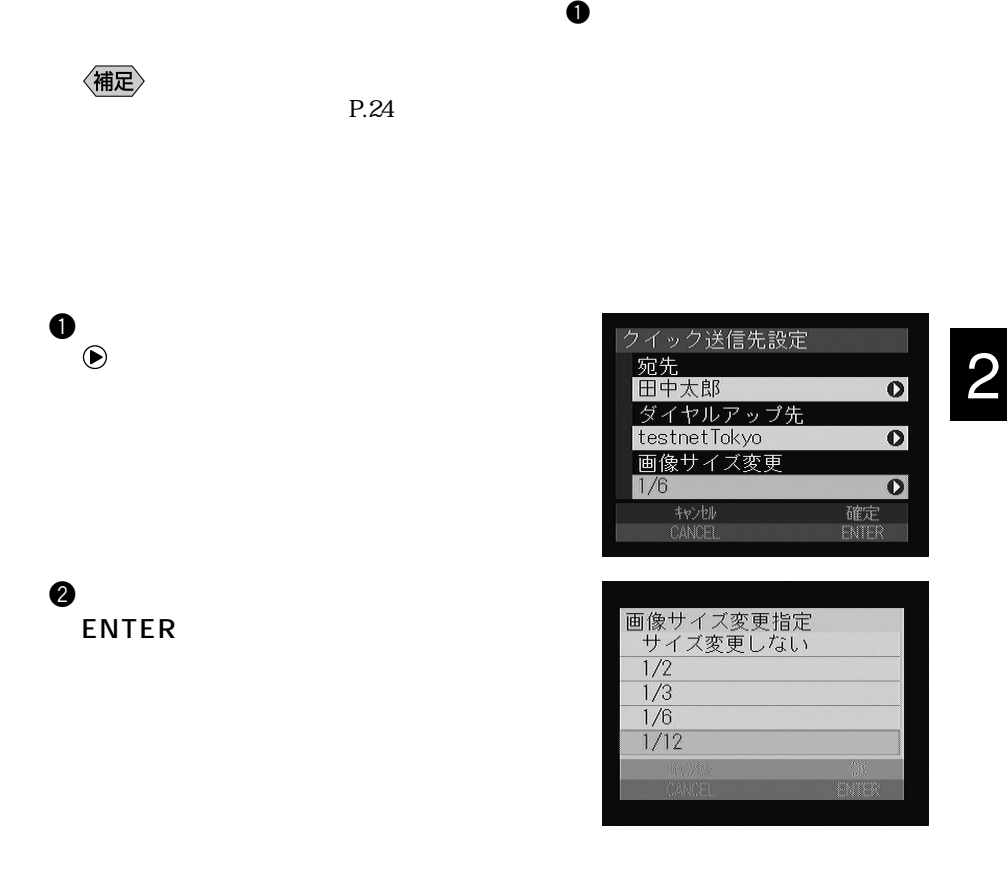

● 1/2、1/3、1/6、1/12  $1/2$   $1/12$ 

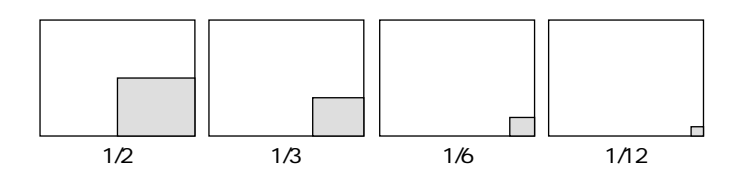

《補足》

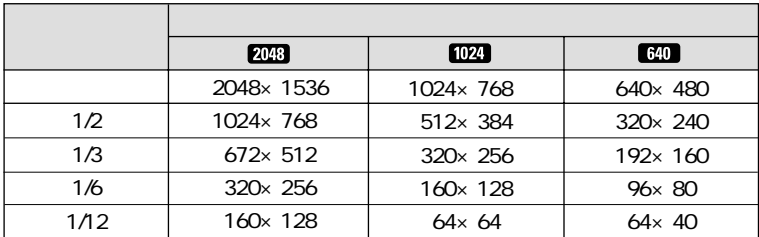

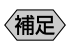

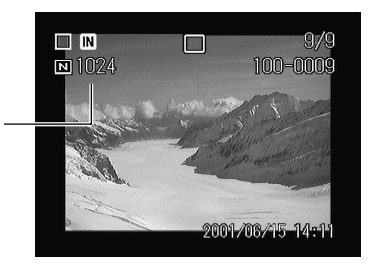

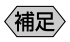

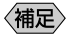

 $P.27$ 

ftp.testnet.ne.jp xxx.xxx.xxx.xxx

ダイレクト送信を設定する

 $3$ 

**Windows** 

 $C:$ /xxxx/xxxx  $C:$   $\xxxx$   $\xxxx$ 

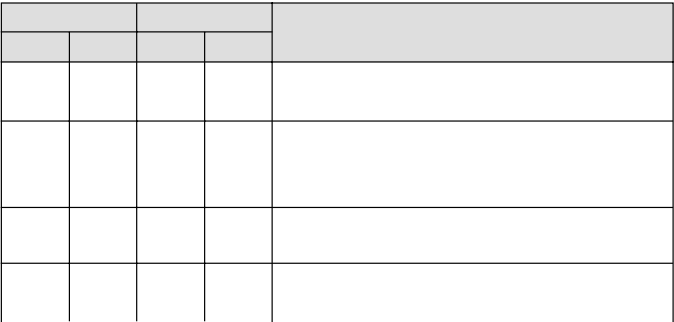

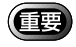

ш

### Macintosh

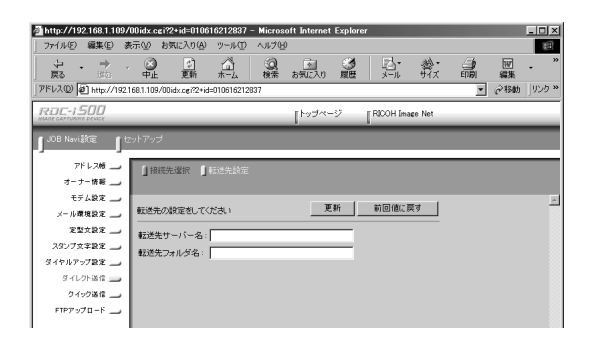

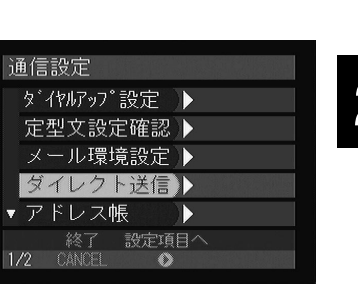

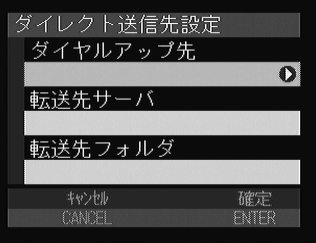

通信設定

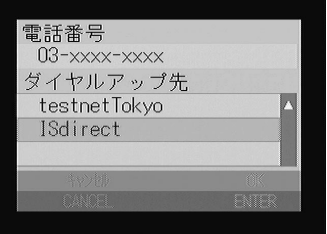

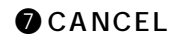

参照

 $\bullet$  SET  $\bullet$ 

 $\bullet$  we set the set of  $\bullet$ 

eq. the set of  $\Theta$ 

 $\Theta$  the set of the set of the set of the set of the set of the set of the set of the set of the set of the set of the set of the set of the set of the set of the set of the set of the set of the set of the set of the set  $\mathcal{O}$ 

 $P.46$ 

 $\bullet$ 

**ENTER** 

**©** ENTER

P.49

专照

# FTP<sup></sup>

 $HTML$ 

## FTP

## FTP

 $6$ 

### FTP

**EE** 

xxx.xxx.xxx.xxx)

ftp.testnet.ne.jp

 $/xxxx/xxxx$ 

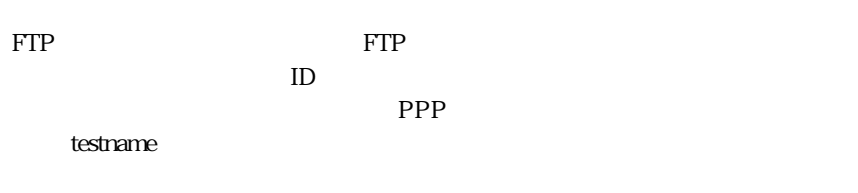

PPP 1234ABCD

 $\text{FTP}$ 

http://www.testnet.ne.jp/<sup>testname/</sup>

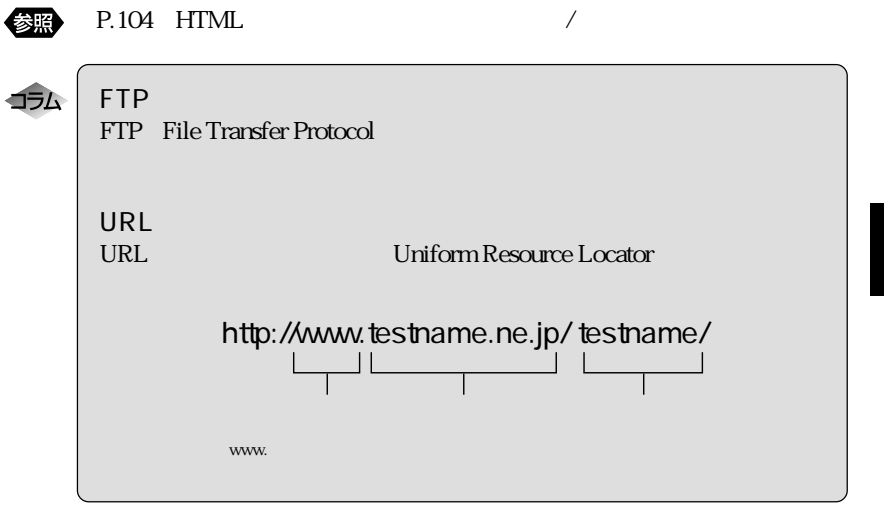

### $\text{FTP}$

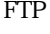

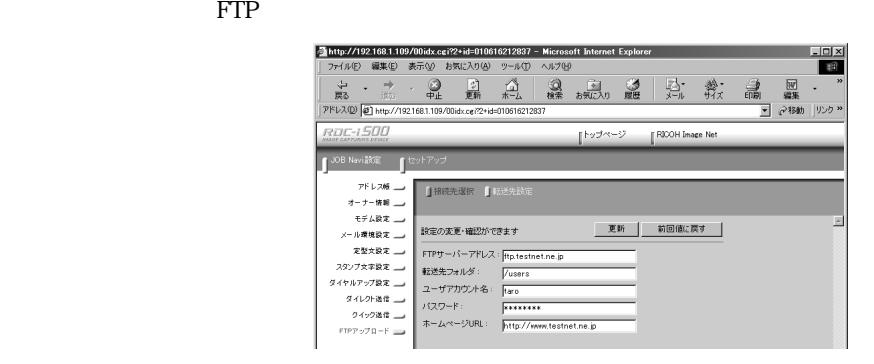

## FTP THE RESERVE EXPLORER TO THE RESERVE EXPLORER TO THE RESERVE EXPLORER TO THE RESERVE EXPLORER TO THE RESERVE

 $FTP$ 

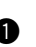

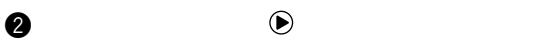

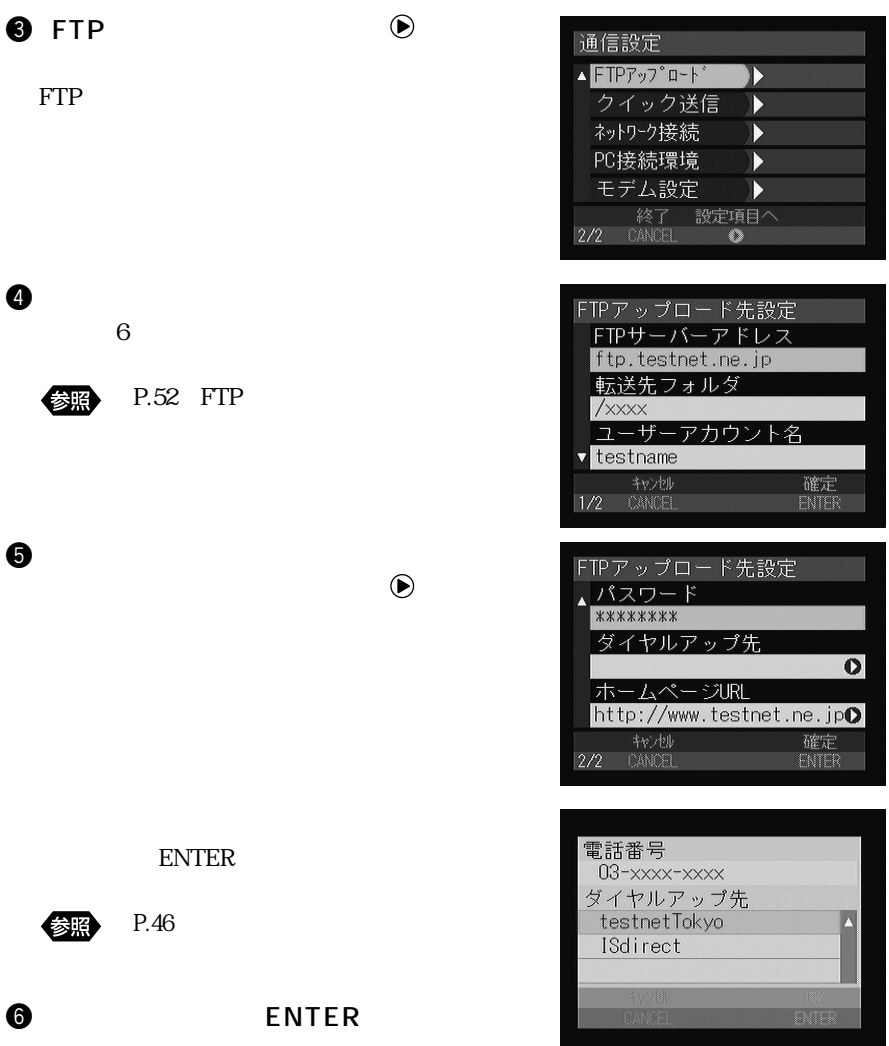

## **O** CANCEL